# Grundinställning **Pace TDS865NV**

Här följer en beskrivning för hur du genomför en grundinställning i din digitalbox.

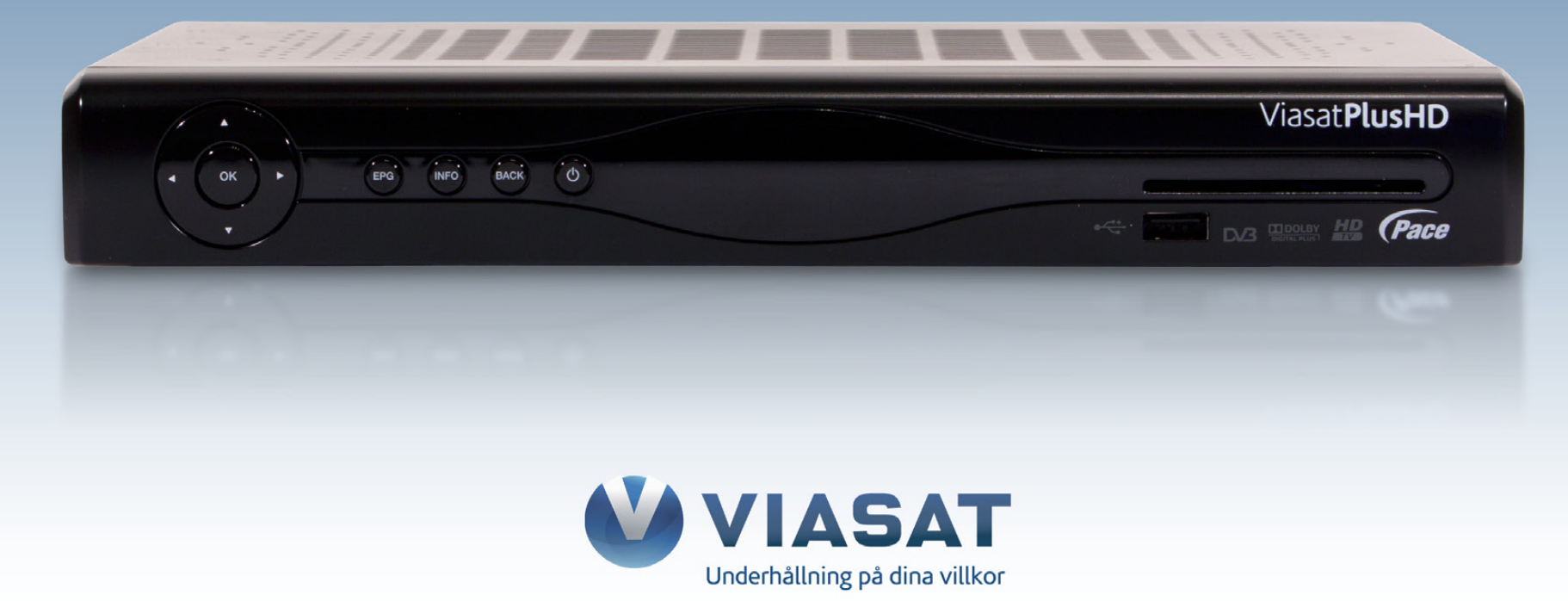

#### **OBS!**

Att genomföra en grundinställning innebär att alla inställningar och favoritlistor raderas. Inspelade program på hårddisken påverkas inte.

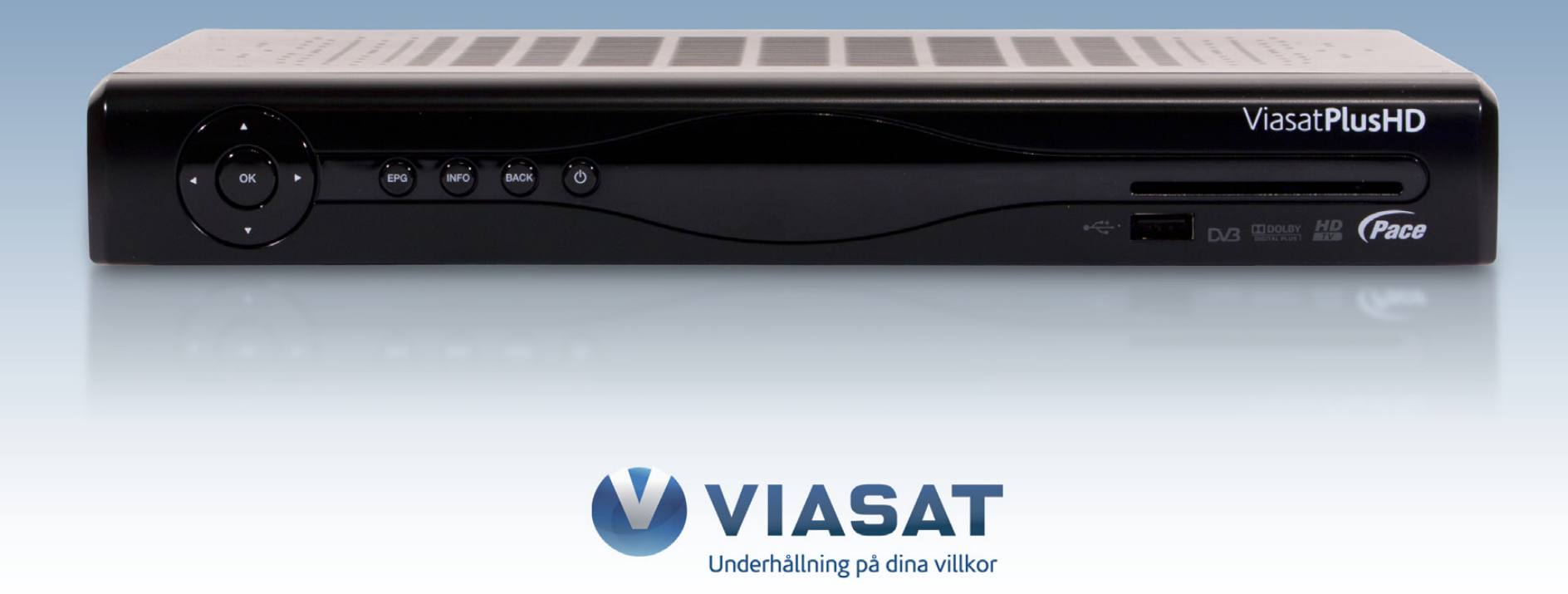

Steg 1. Tryck på Setup-knappen på din fjärrkontroll.

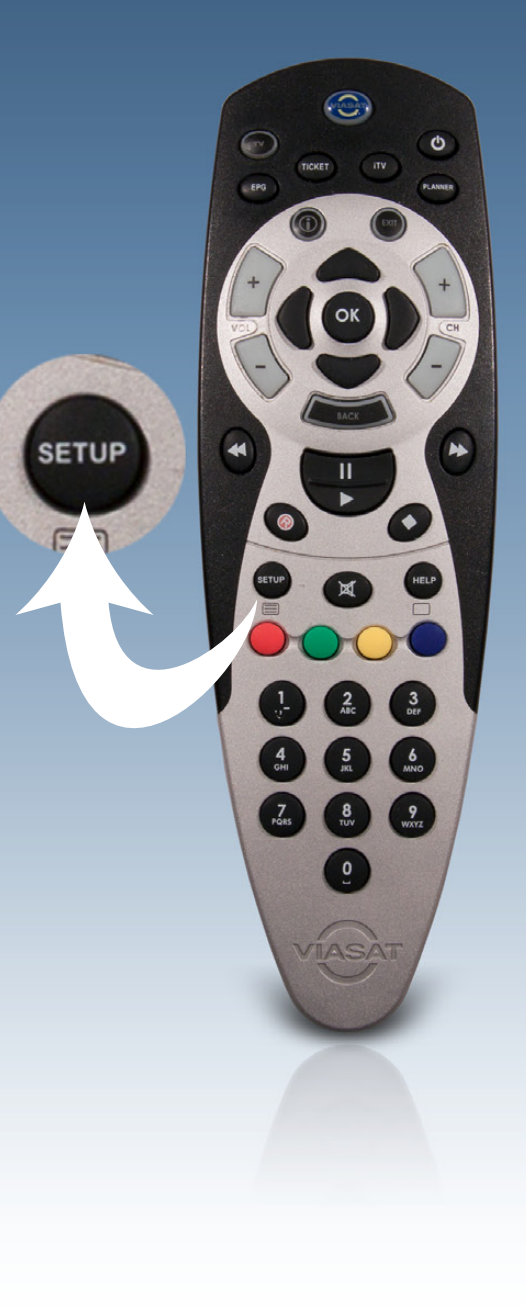

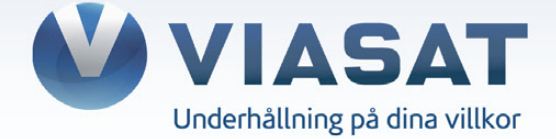

# Steg 2. Välj alternativet "Inställningar" i listan och klicka OK på din fjärrkontroll.

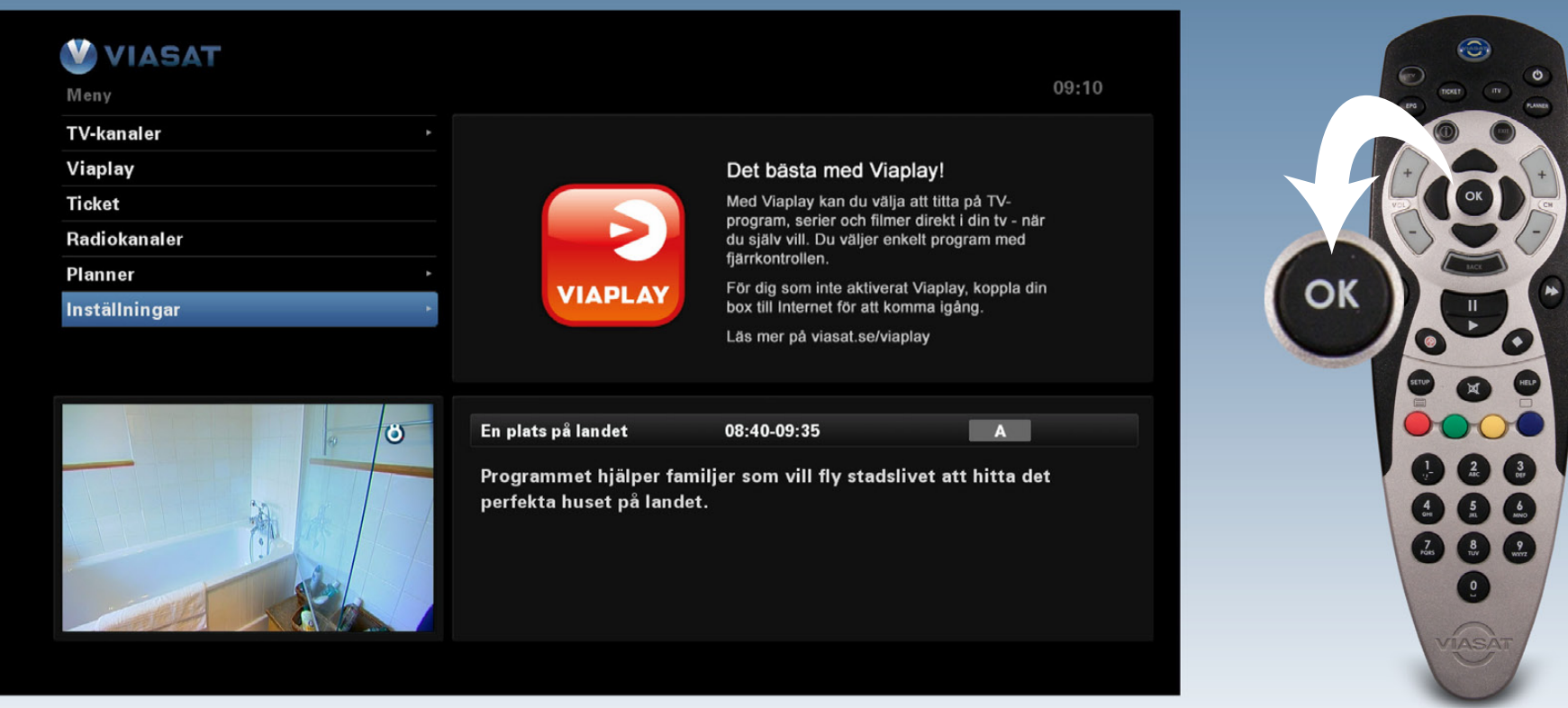

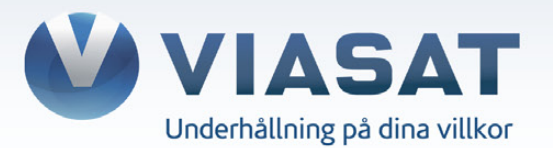

# Steg 3. Välj sedan alternativet "Inställningar" igen och klicka OK på din fjärrkontroll.

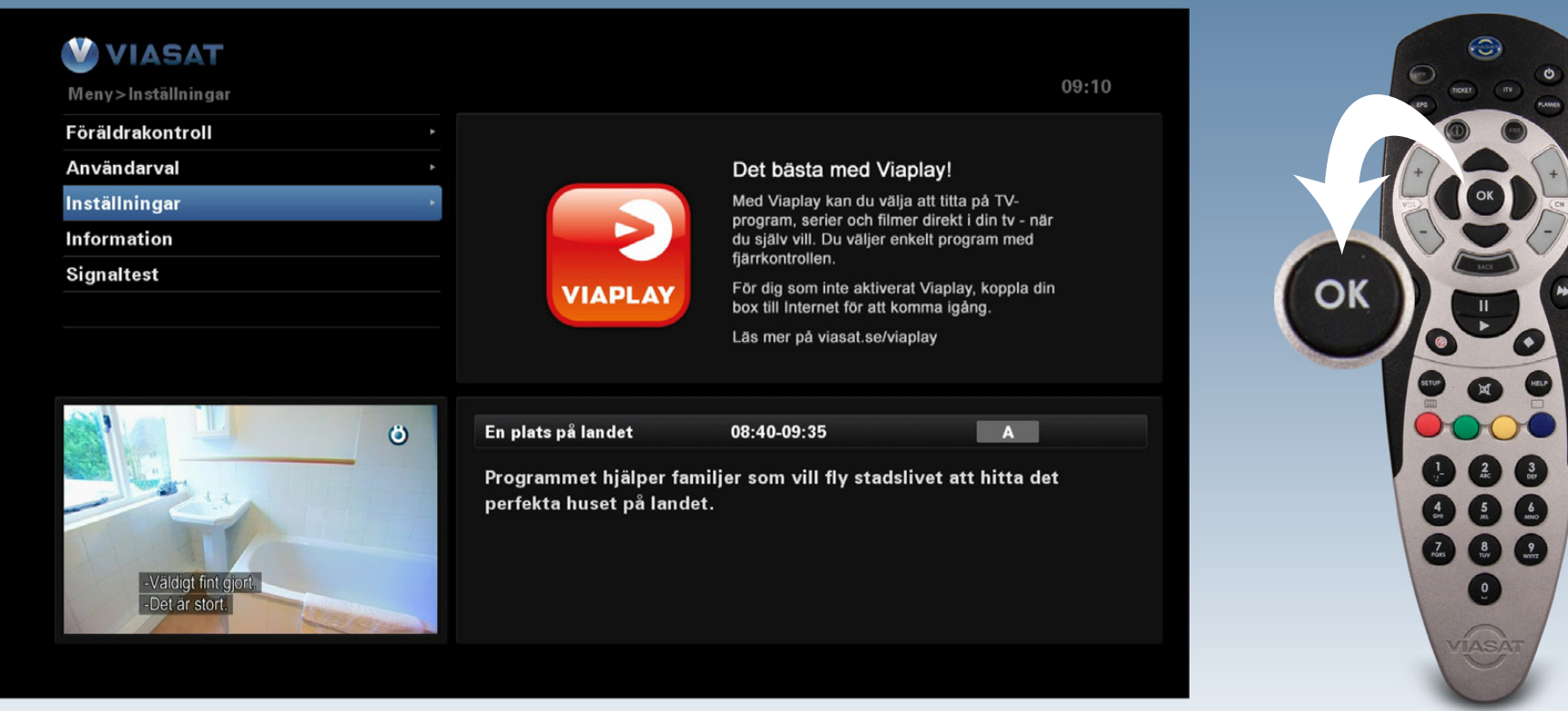

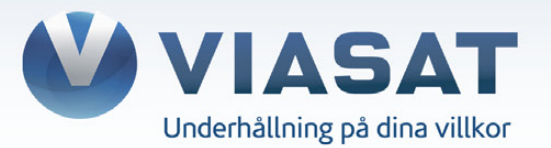

## Steg 4. Nu ska du trycka in din pinkod, som standard är denna "0000". Klicka sedan OK på din fjärrkontroll.

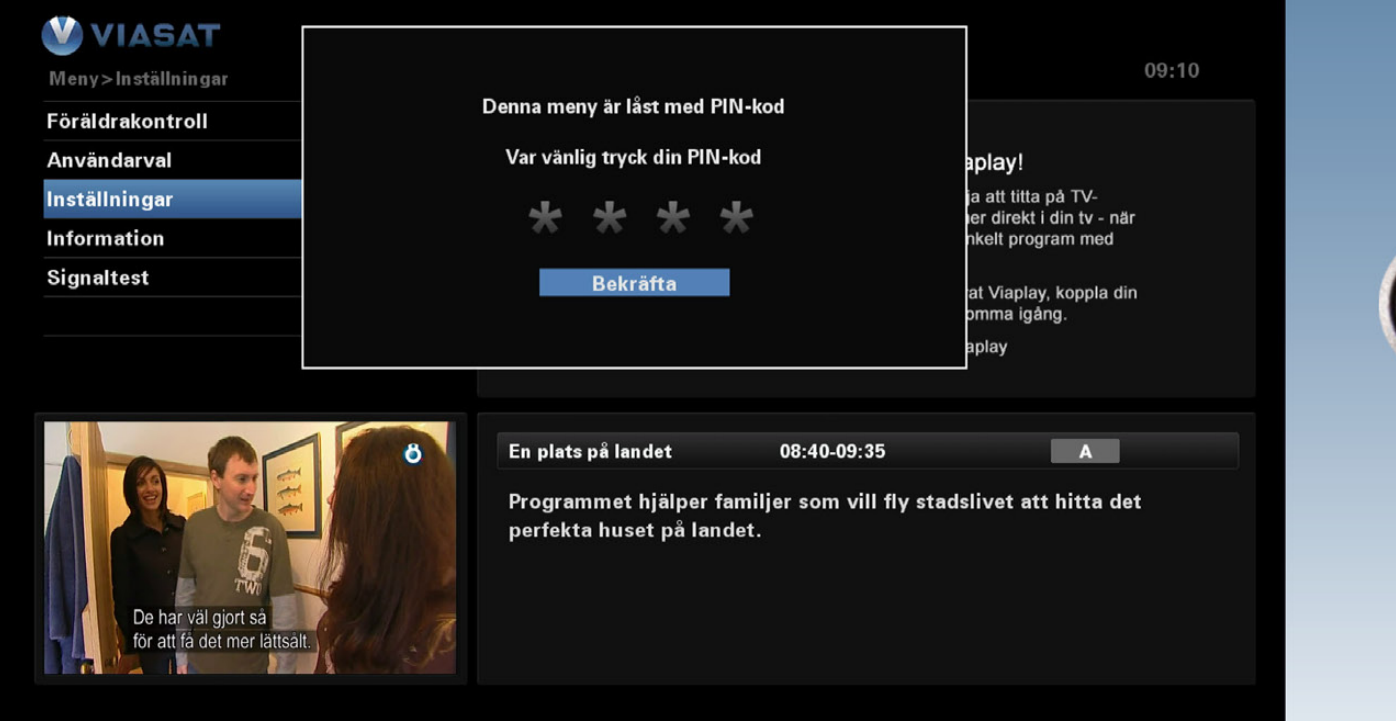

OK

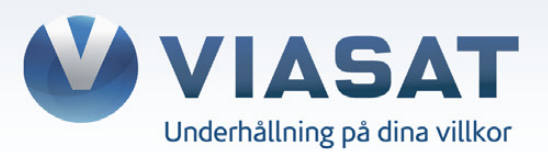

# Steg 5. Välj alternativet "Grundinställning" i listan. Klicka sedan OK på din fjärrkontroll.

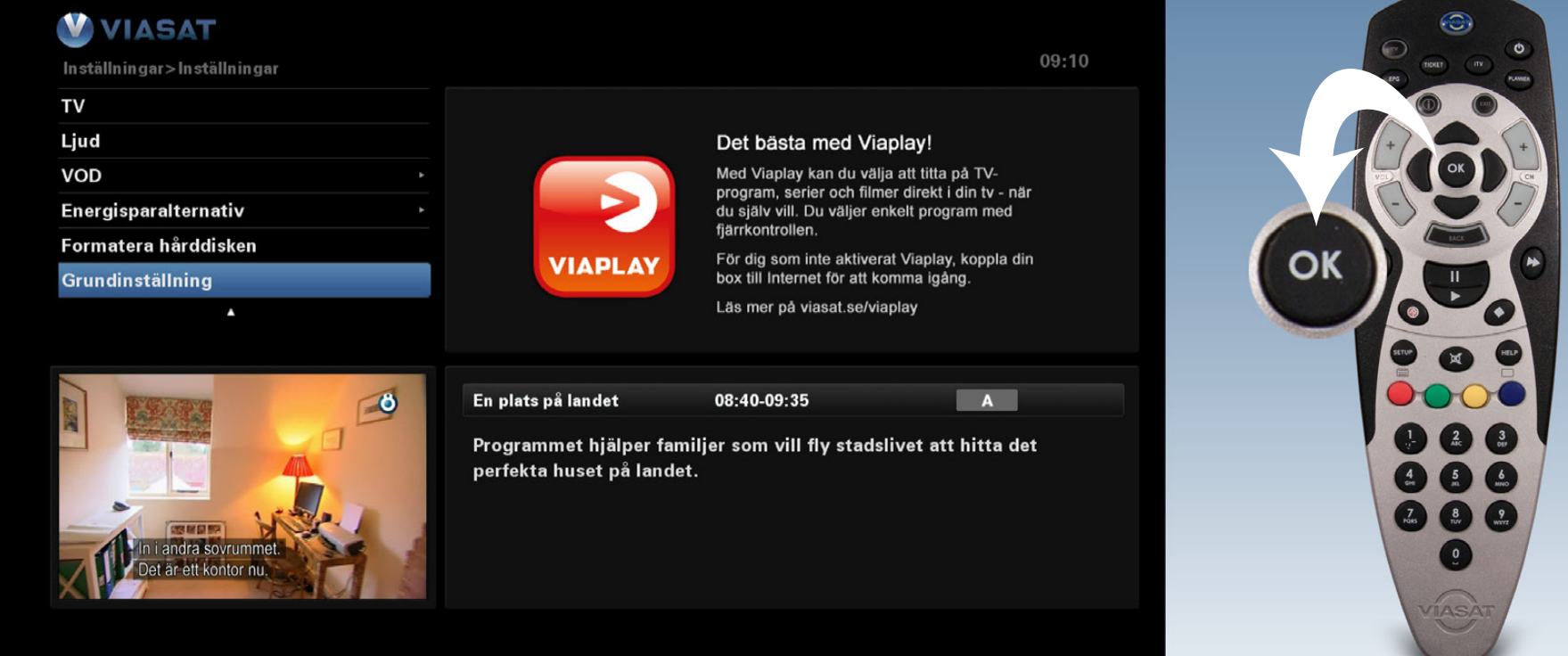

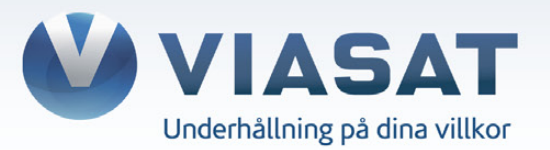

#### **Steg 6.**

Du uppmanas nu att starta om digitalboxen genom att dra ur strömsladden från boxens baksida, för att sedan återansluta den igen. Vänta 30 sekunder innan du återansluter strömsladden.

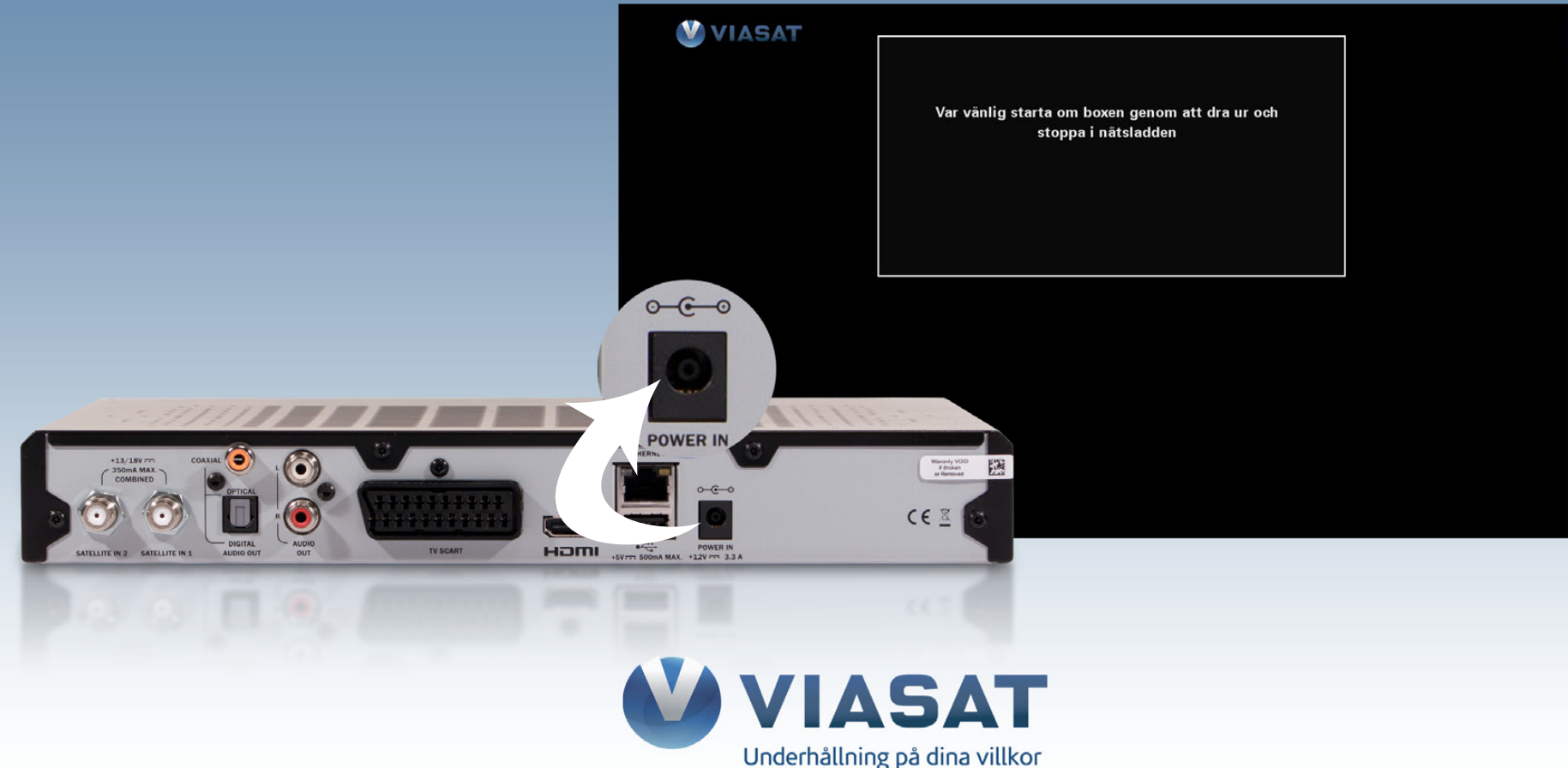

#### Steg 7. Boxen startar automatiskt efter c:a 2 minuter.

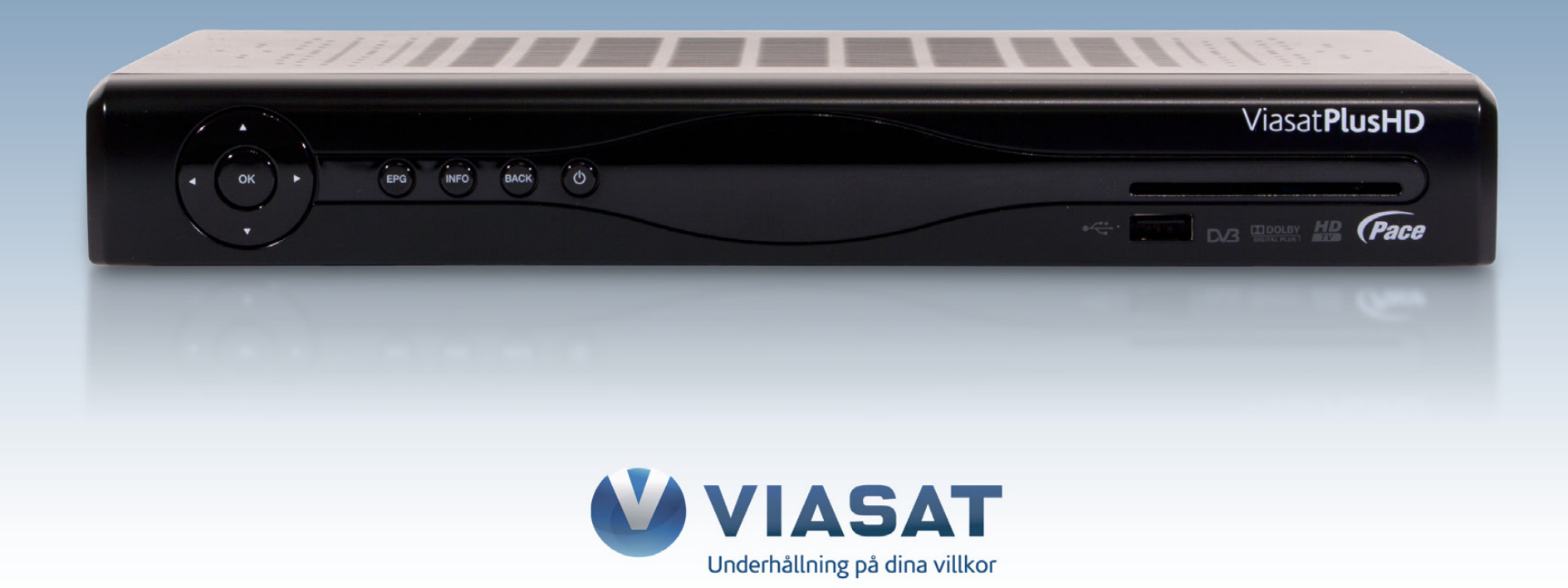

## **Steg 8.** När digitalboxen startat upp måste du göra en "Förstagångsinstallation". Välj alternativet "Sweden" i listan och klicka OK på din fjärrkontroll.

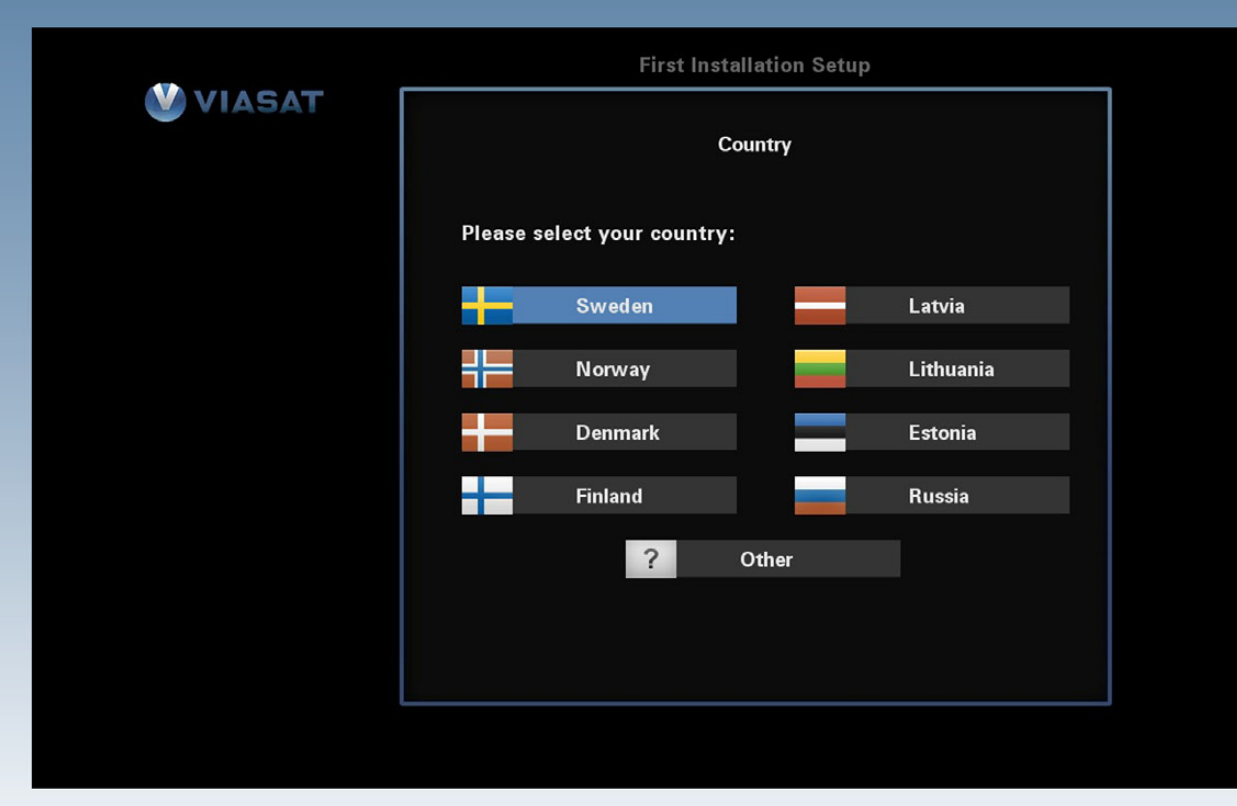

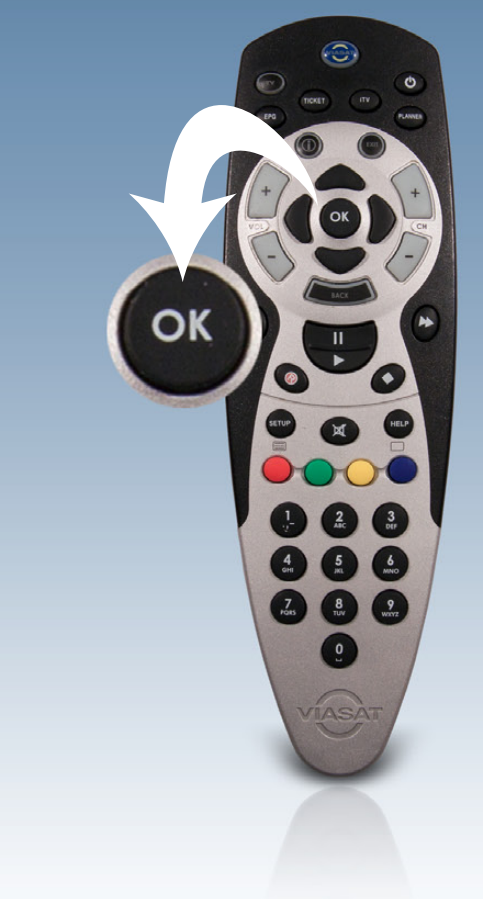

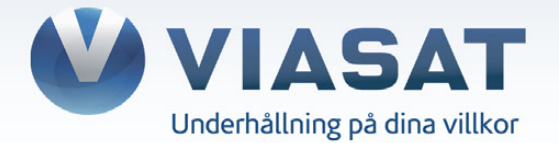

# **Steg 9.** Du ska nu välja alternativet "LNB Typ" i listan, där har du två olika val: "Universal" eller "SatCR".

*Se sida 12 och sida 13 för att identifiera din konfiguration.*

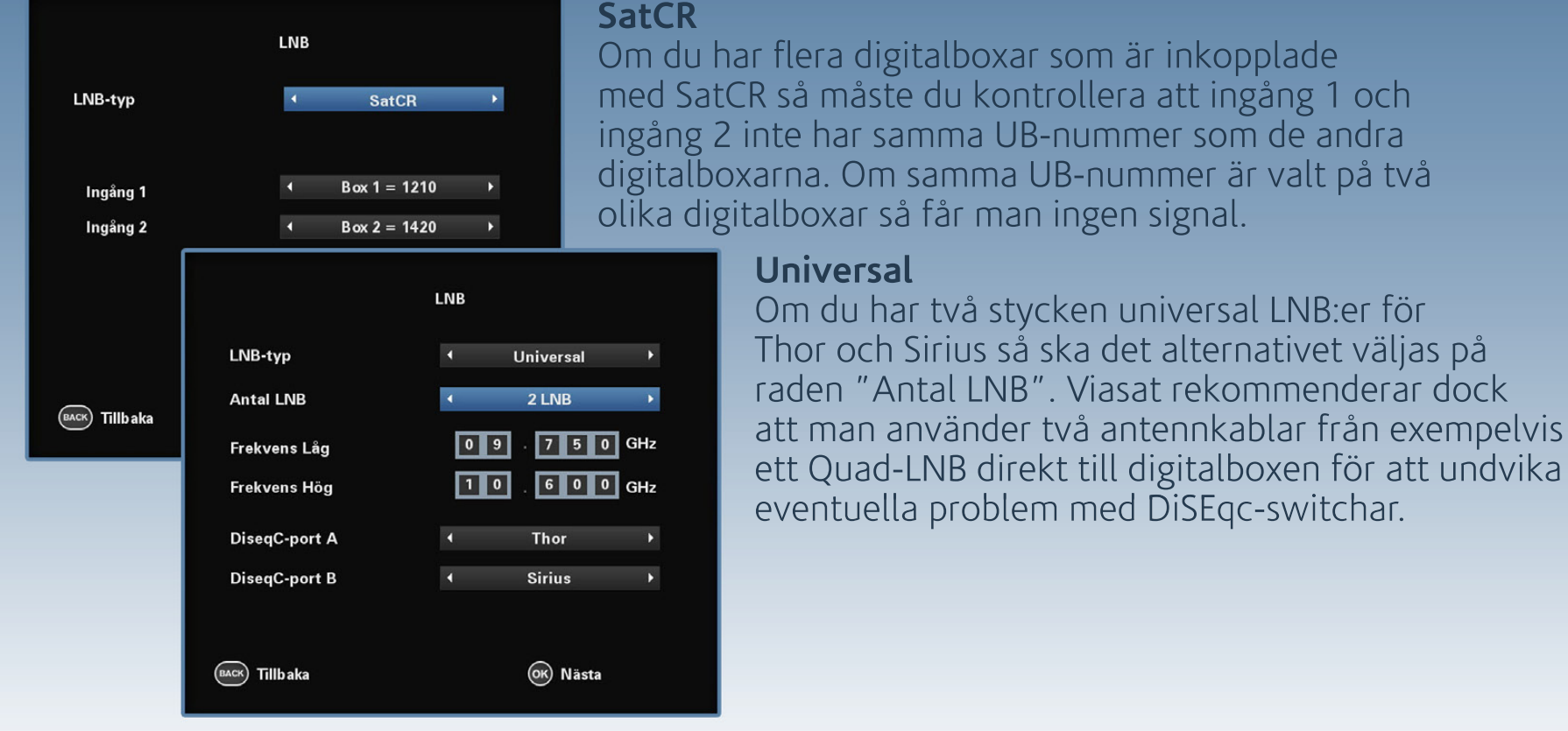

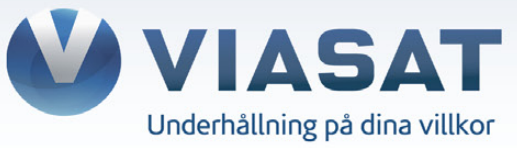

#### **SatCR-LNB**

Bilden visar ett SatCR-LNB som är kopplad till fyra digitalboxar. SCR-uttaget är kopplat till en splittkontakt som delar ut signalen till en Pace TDS460NV och två Samsung DSB-H670N.<br>På universaluttaget är en Nokia 9780S inkopplad.

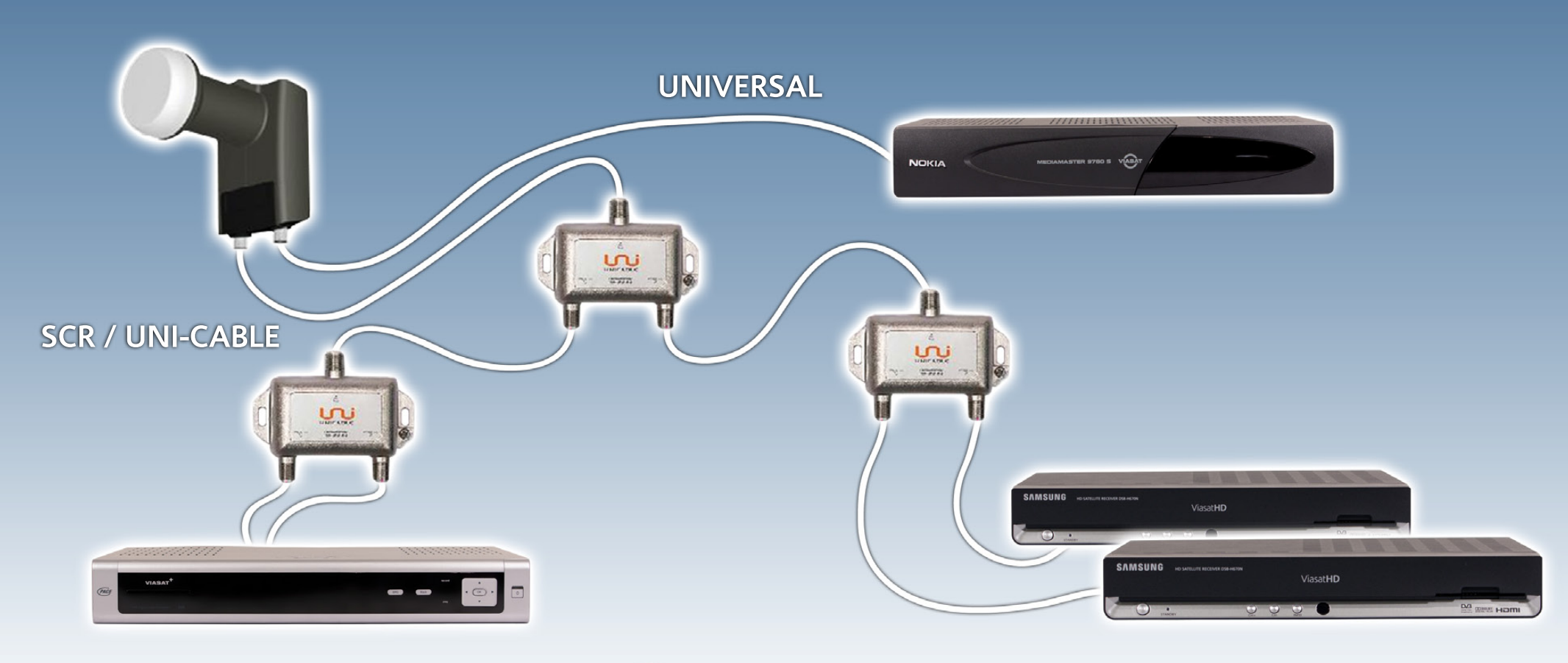

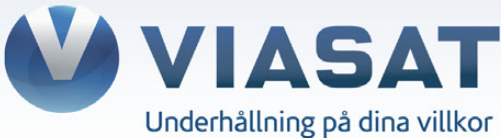

#### **Quad-LNB**

Bilden visar ett Universal Quad-LNB som är kopplad med två antennkablar till en Pace TDS460NV. Två stycken Samsung DSB-H670N är inkopplade med varsin antennkabel från LNB.

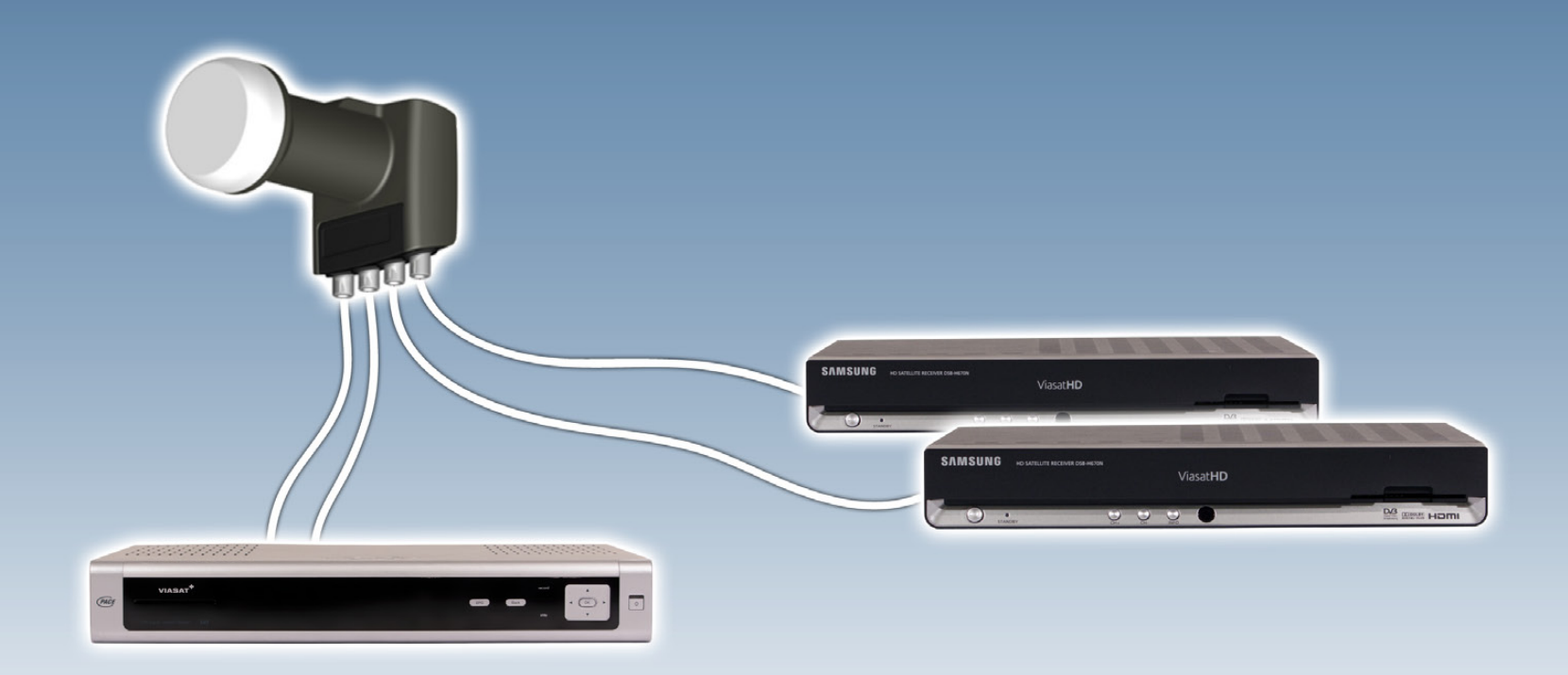

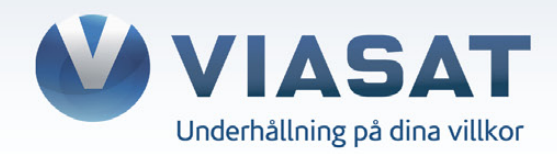

#### **Steg 10.** Kontrollera att nedanstående värden stämmer överens med de som visas i din TV. Klicka sedan OK på din fjärrkontroll.

Frekvens: **12.054 GHz** Polarisation: **Verikal** Symbolhastighet: **27500 Ksymb/s** FEC: **3/4**

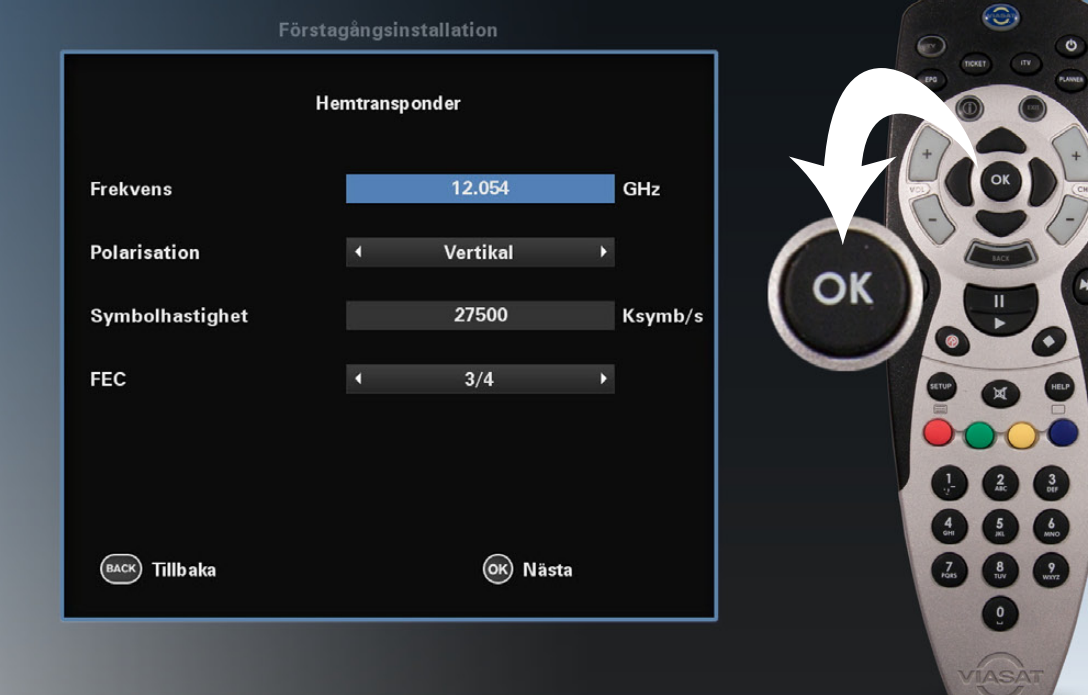

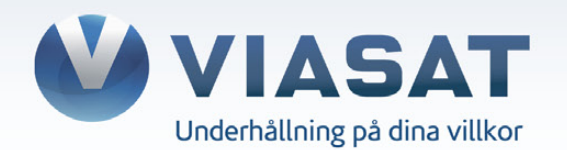

## Steg 11. Klicka på OK på din fjärrkontroll.

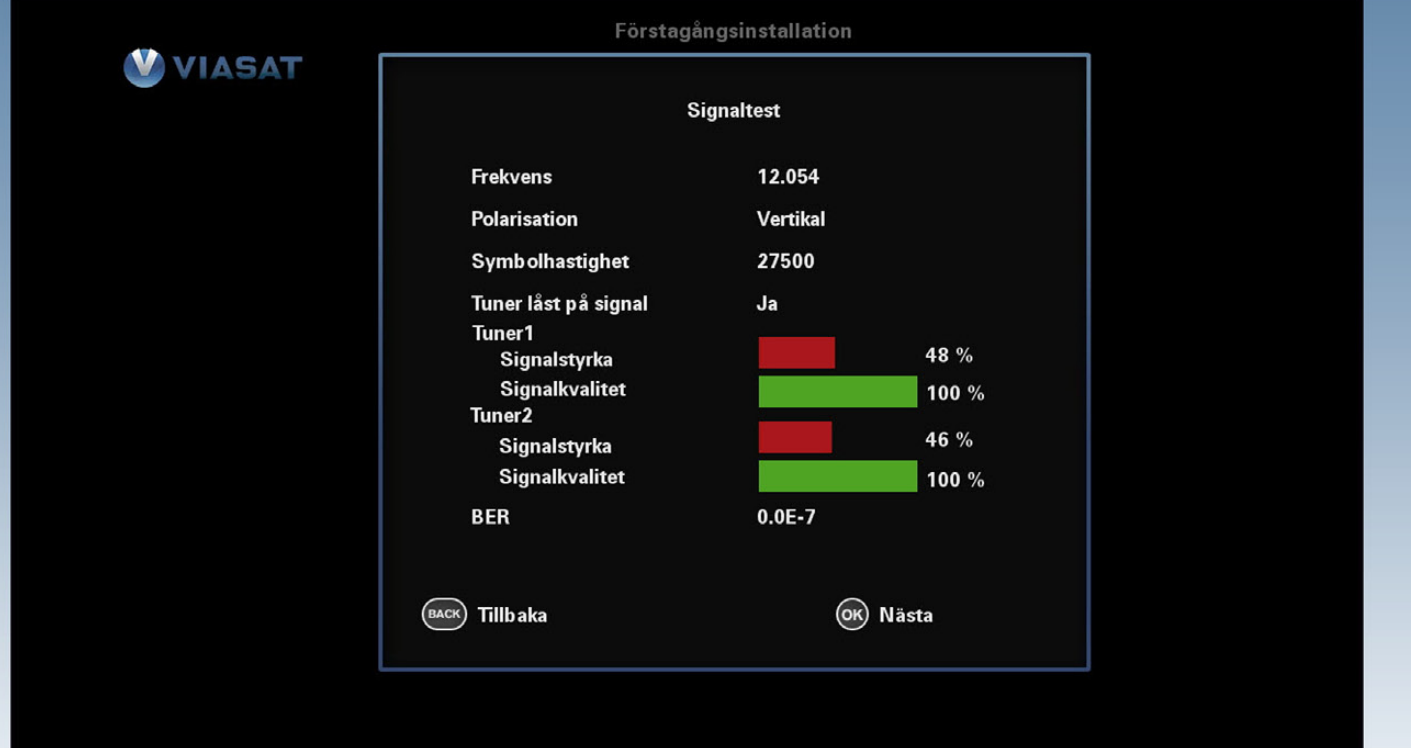

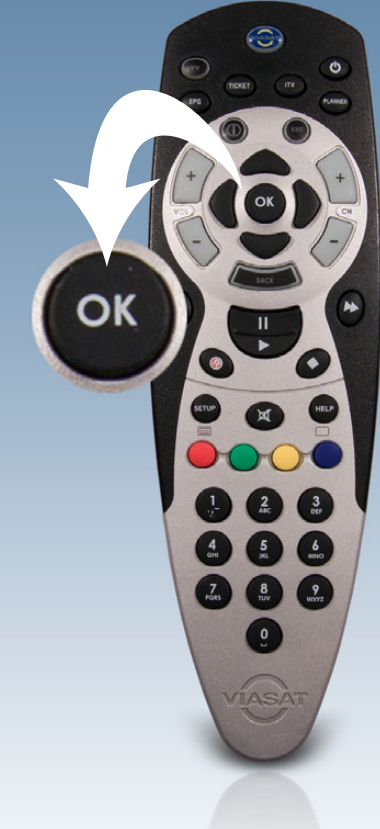

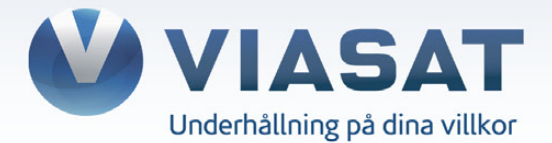

# **Steg 12.** Välj den upplösning som passar din TV bäst: **720p** (HD-Ready) eller **1080i** (Full-HD). Klicka sedan OK på din fjärrkontroll.

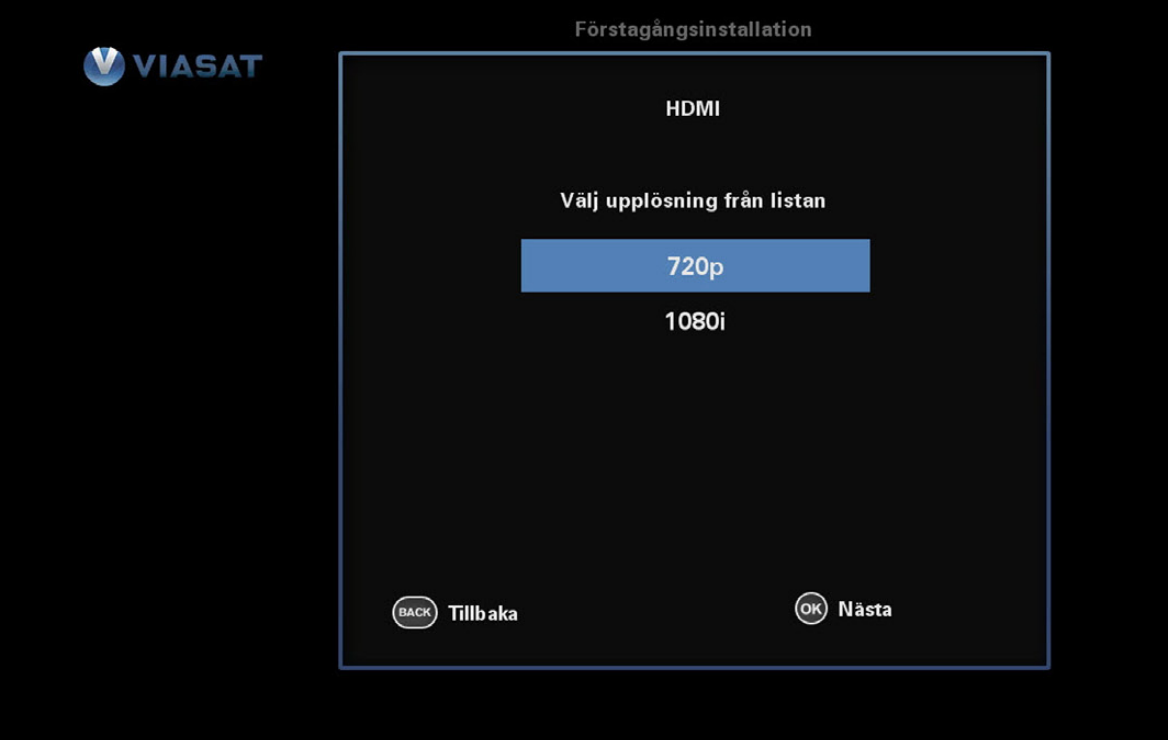

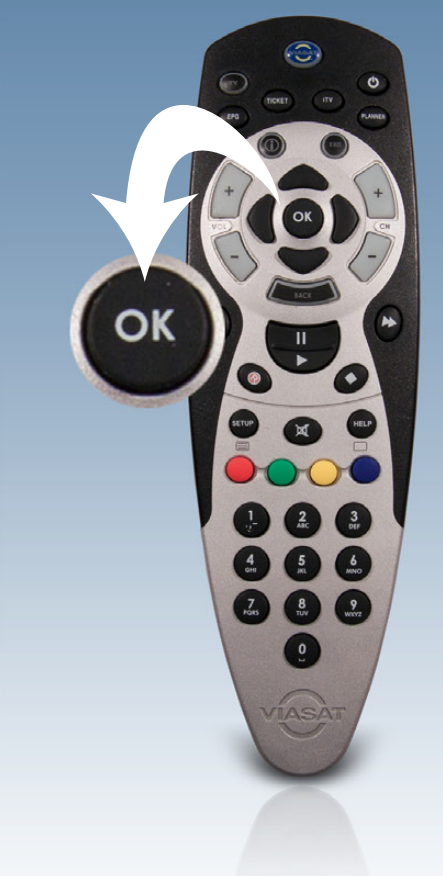

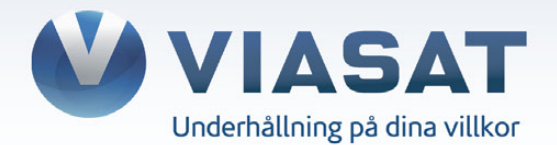

#### Steg 13. Digitalboxen startar upp på TV3 och kan nu användas som vanligt.

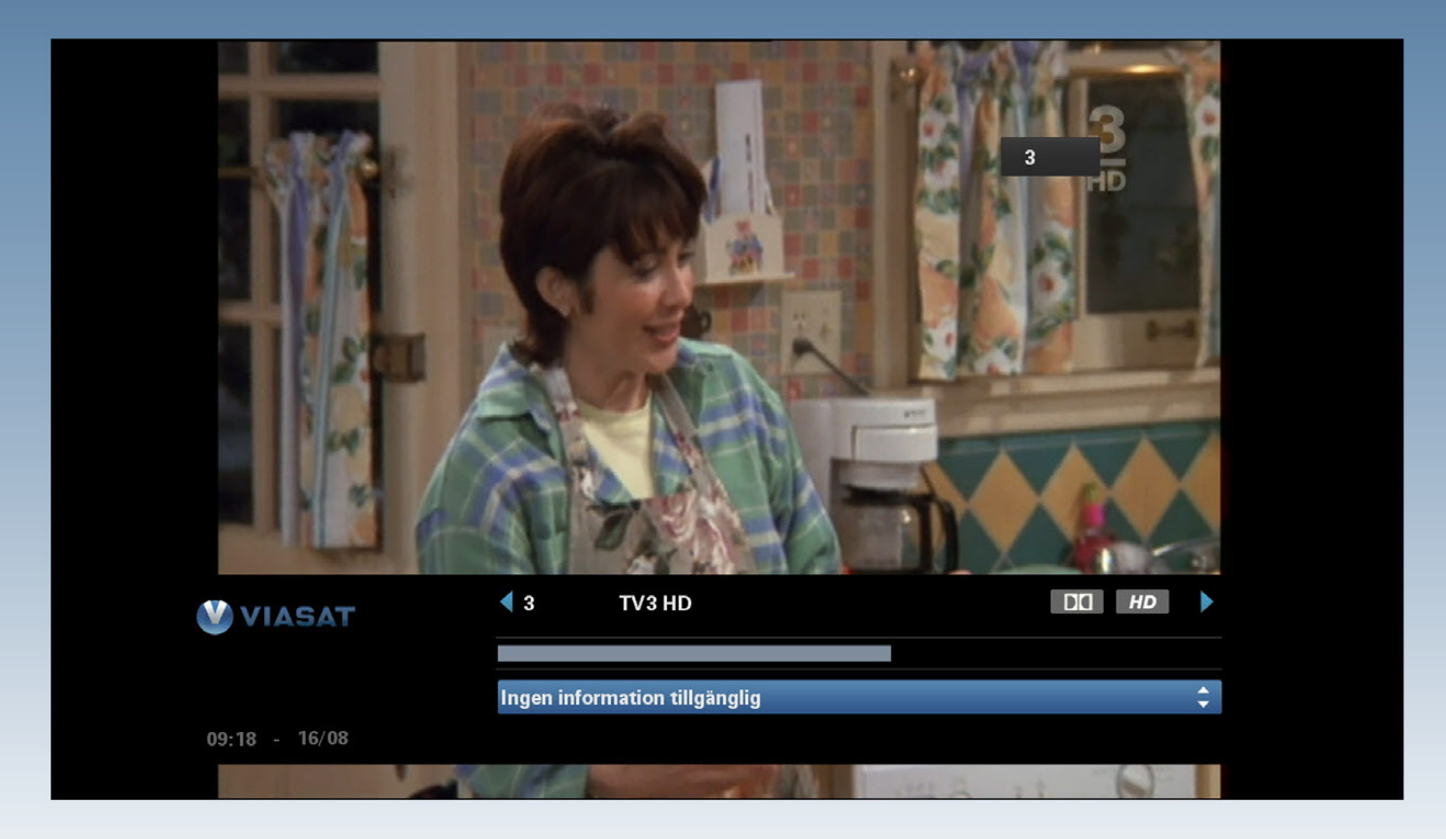

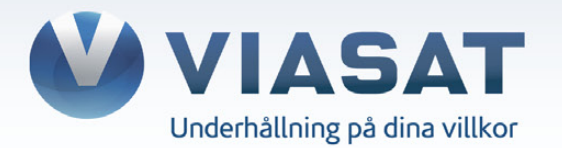